## **Automating IPAM In Cloud**

Ansible + Netbox

William Collins

**Lead Cloud Architect** 

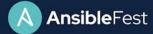

#### What is *IPAM*?

IP Address Management (IPAM) is the critical component that organizes your IP Addresses and Networks in one place. Responsible management of IP Addressing drives efficient, repeatable, and reliable network automation.

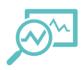

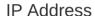

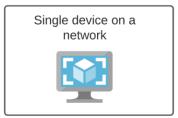

**Virtual Machine** 

**Network Prefix** 

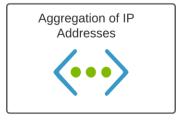

**Virtual Network** 

#### SuperNet

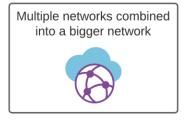

**Cloud Region** 

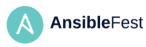

#### The Problem

As Hybrid Multi-Cloud becomes reality, private IP space becomes shared across cloud(s) and on-premises Developers leverage CI/CD as they deploy, migrate, and maintain applications in the cloud; network can't keep up

Some developers also do not have a good understanding of how IP Addressing works and how to responsibly consume it

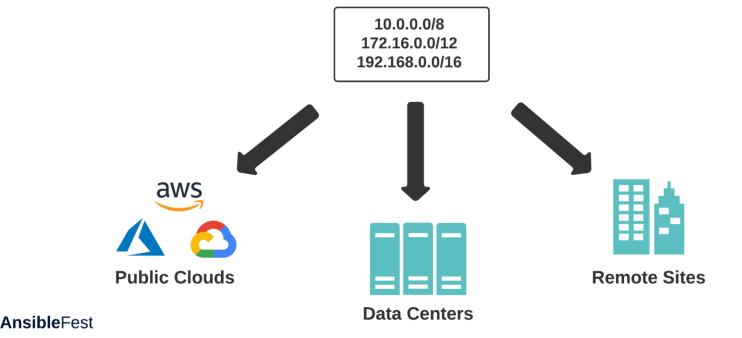

### The Problem (cont.)

1.) Data required for efficient automation is often dispersed across many tools and platforms

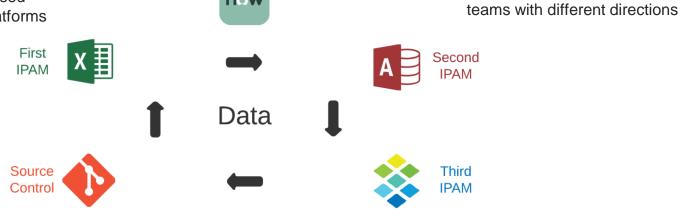

**CMDB** 

n<sub>o</sub>w

2.) Oftentimes, overlap can exist between tools and platforms for a given domain of data

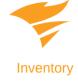

4.) Good automation is dependent on data accuracy, consistency, and ability to be consumed

3.) Tools and platforms may be

owned and managed by different

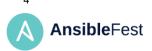

#### What Do We Want?

#### Automated IP Address Management

- Minimal human intervention
- Repeatable with other cloud providers
- Compatible across traditional + cloud networking
- Reliable but flexible agility (Go fast but responsible)

#### **Outcome** = Good User Experience

for those that design, consume, maintain, and support cloud networking!

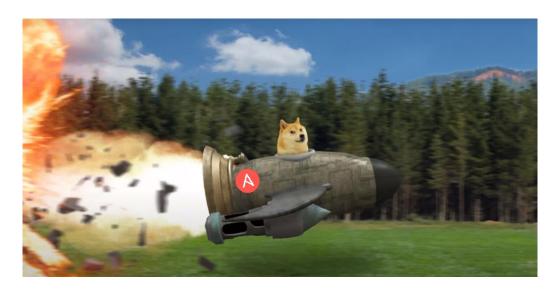

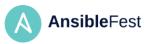

### The Technology

Automating the network at scale means, automating across multiple vendors and environments

## **Tools**

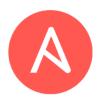

#### **Ansible Tower**

Acts as the central orchestration layer for network automation tasks

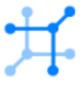

#### **Netbox**

Serves as a Source of Truth for desired network state; many use cases beyond IPAM

## **Environments**

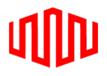

#### **Colocation DCs**

Provides fast on-ramps to cloud providers; contains bare metal network gear

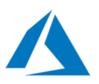

#### **Public Cloud**

Cloud services owned and operated by a third-party and delivered over the internet

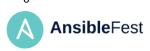

What Are We Automating?

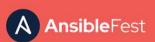

#### **Cloud Environment**

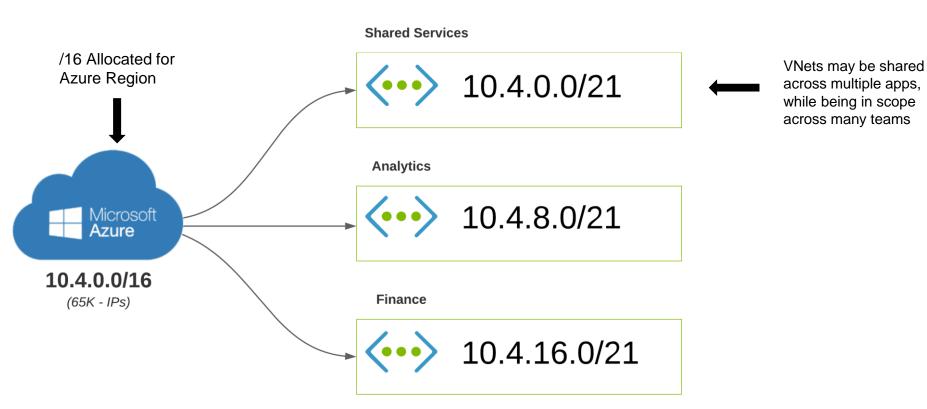

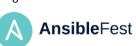

8

#### Cloud Environment (cont.) Applications are separated by Resource Groups Virtual Network (VNet) Product Team - Alpha NSGs with standard Subnet-01 **<•••>** 10.4.0.0/26 policy defined Network Resource Group (NSG) **<••>** 10.4.0.64/26 Subnet-03 10.4.0.128/27 Subnet-04 App-01 10.4.0.160/27 10.4.0.0/21 **Product Team - Bravo** Subnet-01 **(···)** 10.4.0.192/26 Subnet-02 **(···)** 10.4.1.0/26 Subnet-03 **(···)** 10.4.1.64/27 Subnet-04 App-02 **<•••>** 10.4.1.96/27 9 Subnets segment application tiers **Ansible**Fest

#### CoLo Environment

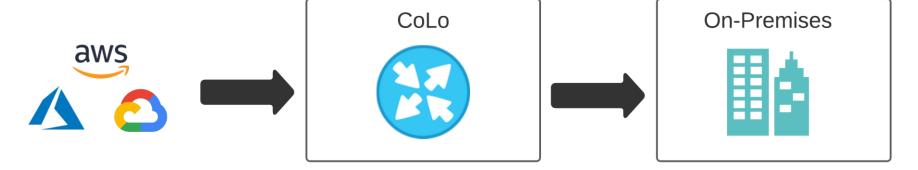

Inbound route-map filters traffic; prefix-list appended as new cloud environments are setup Only specific traffic is allowed to route back on-prem. Let's keep this optimized and leastprivilege!

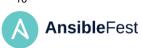

## **Touchpoints**

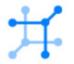

Reserve next available prefix in Netbox

1.) Source Of Truth

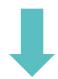

Create new Azure Resource Group

2.) Cloud Infrastructure

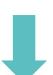

Requestor

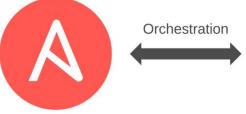

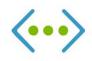

Create new Azure

VNet and Subnets

with reserved prefix

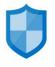

Create NSG and associate it with newly created Subnets

2.) Network Gear

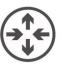

Append subnet to prefix-list on physical network gear

## **Design Drives Automation**

Thinking through a given design is a key element for how you approach the automation. For this demo, we will leverage two different workflows for automating IPAM and building cloud infrastructure.

Builds **foundational** components that can be shared across business units, teams, applications, and tools.

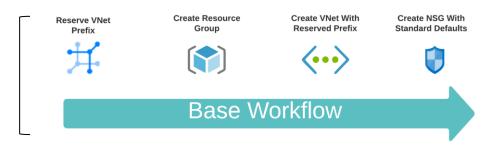

Builds **service** oriented components specific to a given team, service, and application environment.

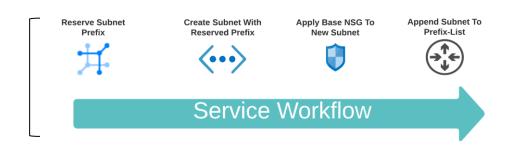

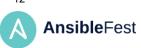

## Tagging All The Things!

Applying tags to resources in cloud has a lot of benefits.

What if we tagged our IP reservations with the same tags that we use when we deploy new cloud infrastructure?

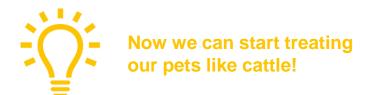

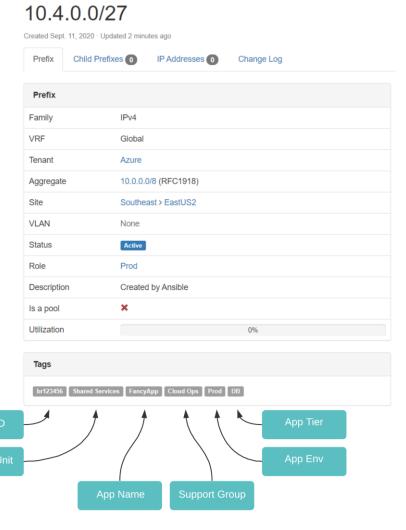

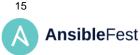

# Breaking Down The Logic

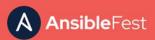

## Project Structure

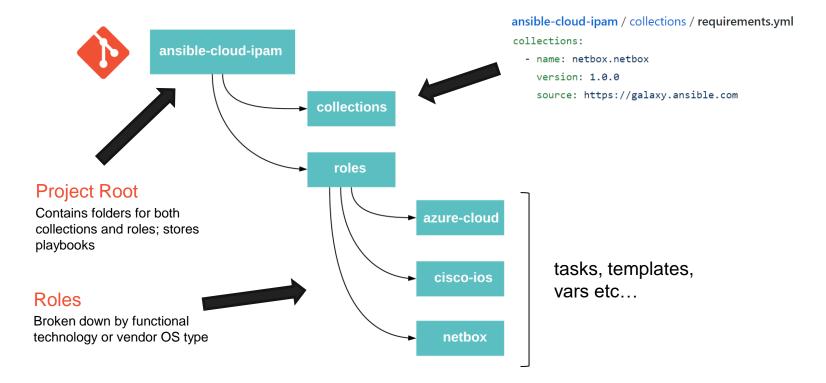

## The Logic – High Level Plays

Playbooks sitting in our root project folder are simple. They are primarily used as the entry point for Ansible and execute based on a specific condition.

```
ansible-cloud-ipam / play.netbox_reserve_prefix_snet.yml
---
- hosts: all
connection: local
hosts: localhost
gather_facts: False
vars:
    play_action: netbox_reserve_prefix_snet

Let's define our Play Action folks!

roles:
    netbox
Include the netbox role
```

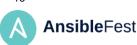

#### The Logic – Functional Roles

Roles are organized by either a given platform or OS type. Each role's main file will include specific tasks to use based on the condition defined in the root level play.

```
ansible-cloud-ipam / roles / netbox / tasks / main.yml
---
- include_tasks: task.netbox_reserve_prefix_vnet.yml
    when: play_action == 'netbox_reserve_prefix_vnet'
- include_tasks: task.netbox_reserve_prefix_snet.yml
    when: play_action == 'netbox_reserve_prefix_snet'
Only include this task when...
Play Action is exactly this!
...
```

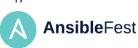

### The Logic – Purpose Built Tasks

The real logic is handled inside a given role's tasks. Each task is built to do a very specific thing. The idea is to keep things DRY (Don't Repeat Yourself) to maximize reuse.

In using Workflows with Ansible Tower, we generally want to perform some action, retrieve some data, and then provide as an artifact to be used in forthcoming tasks in the Workflow.

set\_stats == AWESOME

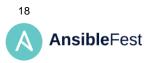

#### ansible-cloud-ipam / roles / netbox / tasks / task.netbox\_reserve\_prefix\_snet.yml

```
- name: Add next prefix in Netbox
 netbox.netbox.netbox prefix:
   netbox url: "{{ netbox url }}"
   netbox_token: "{{ netbox_token }}"
   data:
     # Define criteria for prefix
     parent: "{{ prefix_parent }}"
     prefix_length: "{{ prefix_length }}"
     # Define criteria for site
     tenant: "{{ tenant name }}"
     site: "{{ azure location }}"
     # Metadata
     prefix role: "{{ prefix role }}"
     description: "{{ prefix desc }}"
                                          Enforced Tagging!
     # Tags
                                          Let's keep track of stuff
       - "{{ app name }}"
       - "{{ app_tier }}"
       - "{{ app_env }}"
       - "{{ billing_id }}"
       - "{{ business unit }}"
       - "{{ support group }}"
   # State
   state: present
   first available: yes
 # Register output
 register: first available
 # Set stat for prefix string
 name: Set stats
 set stats:
   data:
     net_prefix: "{{ first_available.prefix.prefix }}"
```

## The Logic – Physical Network

For the physical Cisco ASR, we will leverage Ansible's *network\_cli* for communication and the *ios\_config* module to push the configuration.

Each time the Service Workflow is run, each subnet reservation will be appended to a prefix-list living on the ASR.

The configuration is rendered with Jinja2 with the variables being passed in from Ansible Tower.

ansible-cloud-ipam / roles / cisco-ios / templates / prefix\_list\_append.j2

```
ip prefix-list {{ list_name }} {{ list_action }} {{ net_prefix }}
```

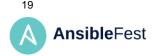

ansible-cloud-ipam / roles / cisco-ios / tasks / task.ios\_prefix\_list\_append.yml

```
# Block - Append prefix-list on IOS
- name: Append prefix-list on IOS
 block:
  # Create temp staging directory
  - name: Stage config directory
    file:
      path: "staging/{{ inventory hostname }}"
      state: directory
      mode: '0777'
   # Stage configuration for IOS prefix-list
   name: Stage configuration for IOS prefix-list
    template:
      src: prefix_list_append.j2
      dest: "staging/{{ inventory hostname }}/prefix list append.cfg"
    # Push configuration to IOS
  - name: Push configuration to IOS
    ios config:
      src: "staging/{{ inventory hostname }}/prefix list append.cfg"
   # Clean up temp staging directory
  - name: Clean staging directory
    file:
      path: "staging/{{ inventory_hostname }}"
      state: absent
```

• •

# Bringing It All Together

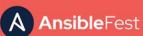

#### **Jobs And Workflows**

Jobs

job-01 job-02

job-03 job-04

job-05 job-06

job-07 job-08

Jobs run our high-level plays we have living in source control

Workflows group our job templates together to enable different combinations / outcomes

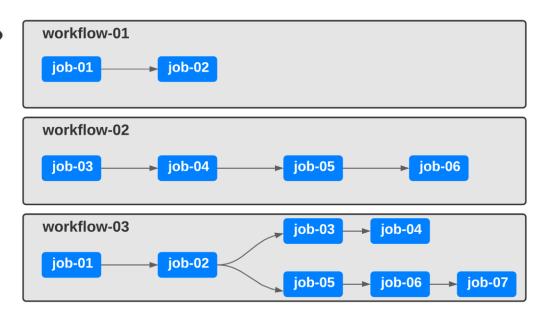

## Surveys And Data

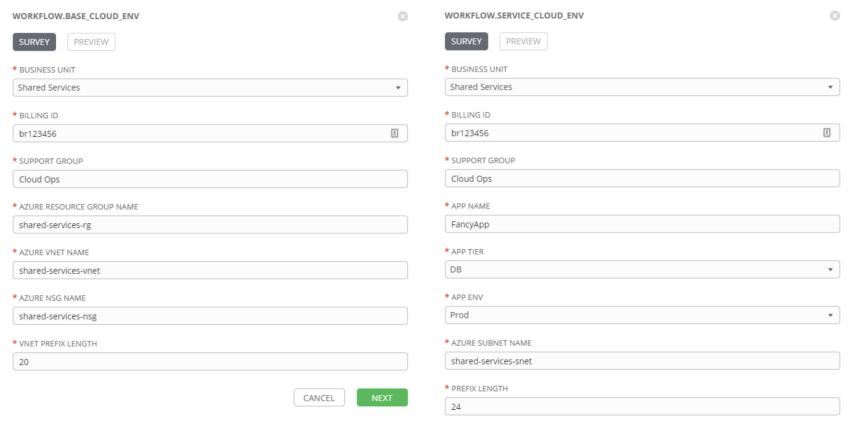

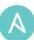

22

#### Workflows In Action

#### The infrastructure's build + release pipeline!

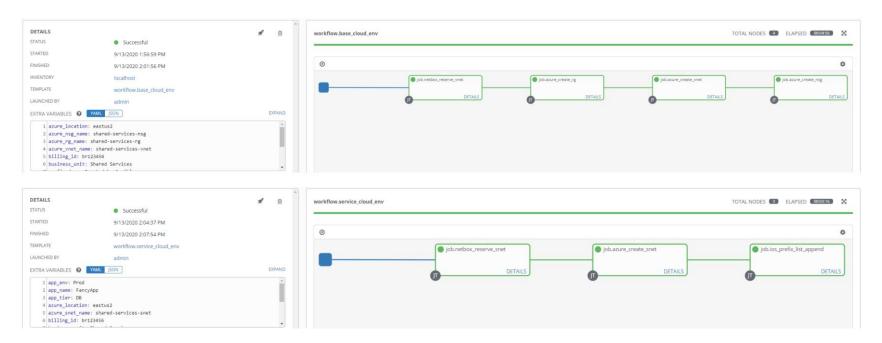

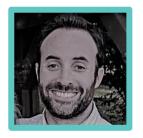

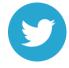

twitter.com/wcollins502

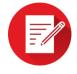

wcollins.github.io

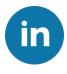

<u>linkedin.com/in/william-collins</u>

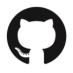

github.com/wcollins/ansible-cloud-ipam

## Thank you

Red Hat is the world's leading provider of enterprise open source software solutions. Award-winning support, training, and consulting services make Red Hat a trusted adviser to the Fortune 500.

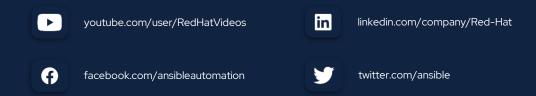

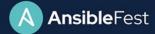